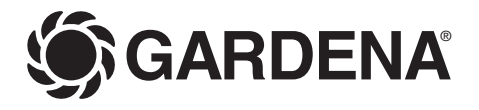

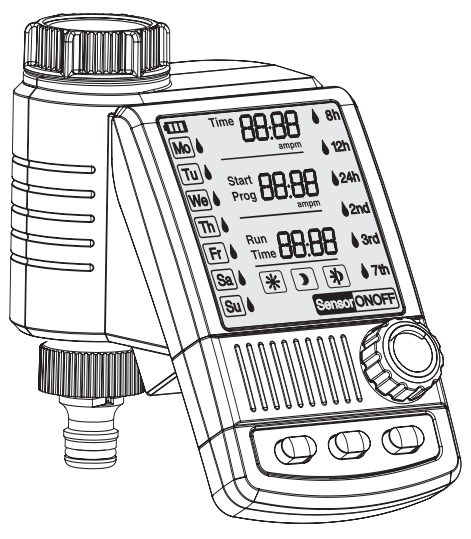

## C 1030 plus Art. 1862

**D Betriebsanleitung**  Bewässerungscomputer **F Mode d'emploi**  Programmateur d'arrosage **I Istruzioni per l'uso**  Computer per irrigazione **E Manual de instrucciones**  Programador de riego **P Instruções de manejo**  Computador de rega

**F**

**I**

**E**

**P**

# **GARDENA Computer per irrigazione C 1030 plus**

## Benvenuti nel giardino GARDENA...

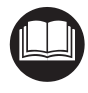

Questa è la traduzione dal testo originale tedesco delle istruzioni per l'uso. Leggere attentamente le istruzioni e seguire le avvertenze riportate familiarizzando con il computer per irrigazione, il suo uso corretto e le norme di sicurezza.

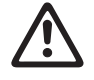

Per motivi di sicurezza, bambini, giovani sotto i 16 anni e tutti coloro che non hanno preso visione delle istruzioni non devono utilizzare il computer per irrigazione.

 $\rightarrow$  Conservare con cura le presenti istruzioni per l'uso.

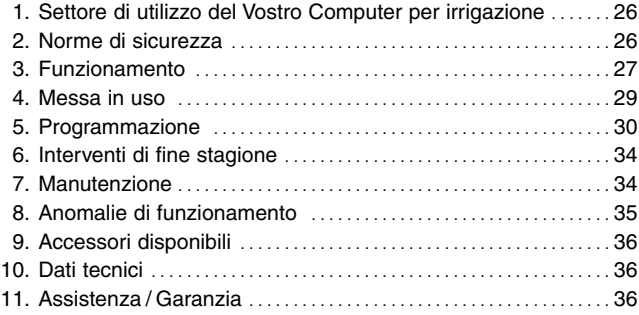

## **1. Settore di utilizzo del Vostro Computer per irrigazione**

**Uso conforme:**

**I**

**Indice** 

Il computer per irrigazione GARDENA è destinato al settore hobbistico privato. Concepito per uso all'aperto, è l'ideale per far funzionare in automatico singoli irrigatori o interi impianti d'irrigazione. Il computer per irrigazione può essere utilizzato per effettuare irrigazioni automatiche durante i periodi di vacanza.

**Nota bene** 

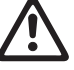

**Non è consentito impiegare il computer per irrigazione a fini industriali o commerciali né con prodotti chimici, alimenti, materiali facilmente infiammabili ed esplosivi.**

## **2. Norme di sicurezza**

### **Batteria:**

**L'affidabilità funzionale del watertimer elettronico dipende dalla batteria: utilizzare esclusivamente una pila alcalina da 9 V IEC 6LR61.**

Per evitare che il computer per irrigazione si spenga durante lunghi periodi di assenza a

causa della batteria scarica, sostituirla se il relativo LED mostra solo una linea.

### **Modalità d'impiego Attenzione!**

Il computer per irrigazione va usato esclusivamente all'aperto.

 $\rightarrow$  Non utilizzarlo in ambienti chiusi.

Il computer per irrigazione deve essere installato in posizione verticale, con l'attacco rivolto verso l'alto per evitare infiltrazioni d'acqua nel vano batteria.

Per il corretto funzionamento della valvola che apre e chiude il flusso d'acqua è necessario un consumo minimo di 20 / 30 litri all'ora. Ad esempio, per comandare in automatico un impianto di microirrigazione, bisogna che questo sia realizzato con almeno 10 gocciolatori da 2 litri all'ora (2 litri d'acqua all'ora x 10 gocciolatori = 20 litri d'acqua all'ora).

Se la temperatura esterna è molto elevata (60 °C al display) le scritte possono scomparire. Ciò non compromette comunque l'esecuzione dei programmi d'irrigazione. Le scritte ricompariranno sul display non appena la temperatura si sarà abbassata.

La temperatura dell'acqua non deve superare  $i$  40 $^{\circ}$ C.

 $\rightarrow$  Utilizzare solo acqua dolce chiara.

La pressione d'esercizio va da un minimo di 0,5 bar a un massimo di 12 bar.

Evitare di forzare l'attacco del computer per irrigazione.

 $\rightarrow$  Non tirare il tubo collegato.

#### **Programmazione**

 $\rightarrow$  Durante la programmazione tenere chiuso il rubinetto.

Non si correrà così il rischio di bagnarsi effettuando la prova di funzionamento in manuale (Man. On / Off). Tale avvertenza è ovviamente trascurabile se si interviene sul modulo di comando quando questi è staccato dal corpo del computer.

Se il modulo di comando viene rimosso a valvola aperta, questa rimarrà aperta sino a quando il pannello non verrà inserito nuovamente.

## **3. Funzionamento**

Il computer per irrigazione consente di irrigare il giardino in modo completamente automatico e a qualunque ora del giorno sino a tre volte al giorno (ogni 8 ore). A tal scopo è possibile utilizzare un irrigatore, un impianto sprinkler oppure un sistema a goccia.

Il computer per irrigazione esegue l'irrigazione in modo completamente automatico a seconda del programma impostato e può quindi essere utilizzato anche in propria assenza.

Il mattino presto o la sera tardi l'evaporazione e di conseguenza il consumo d'acqua sono ridotti al minimo.

Il programma di irrigazione viene impostato in modo semplice mediante gli elementi di comando.

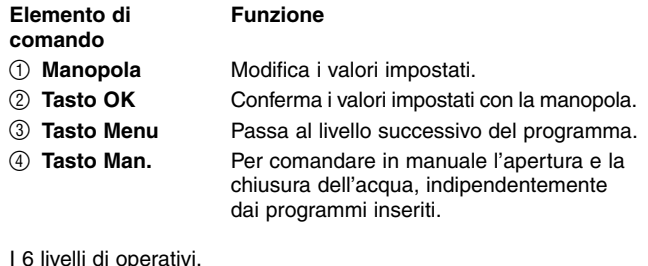

- Livello 1: **condizione base** 
	-
	- Livello 2: **ora attuale e giorno della settimana**
	- Livello 3: **ora di inizio irrigazione**
	- Livello 4: **durata irrigazione**
	- Livello 5: **frequenza irrigazione**
	- Livello 6: **attivazione /disattivazione programma**

possono essere selezionati mediante il tasto **Menu**.

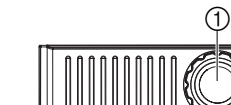

**Elementi di comando:**

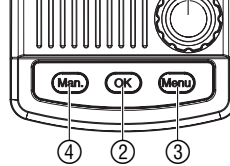

#### **Livelli operativi:**

Anche durante la programmazione è possibile cambiare il livello operativo. Il sistema salva tutti i dati del programma modificati sino a quel momento.

## **Display a cristalli liquidi**

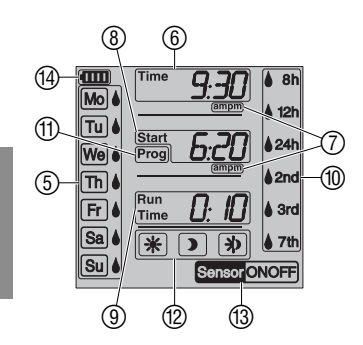

**I**

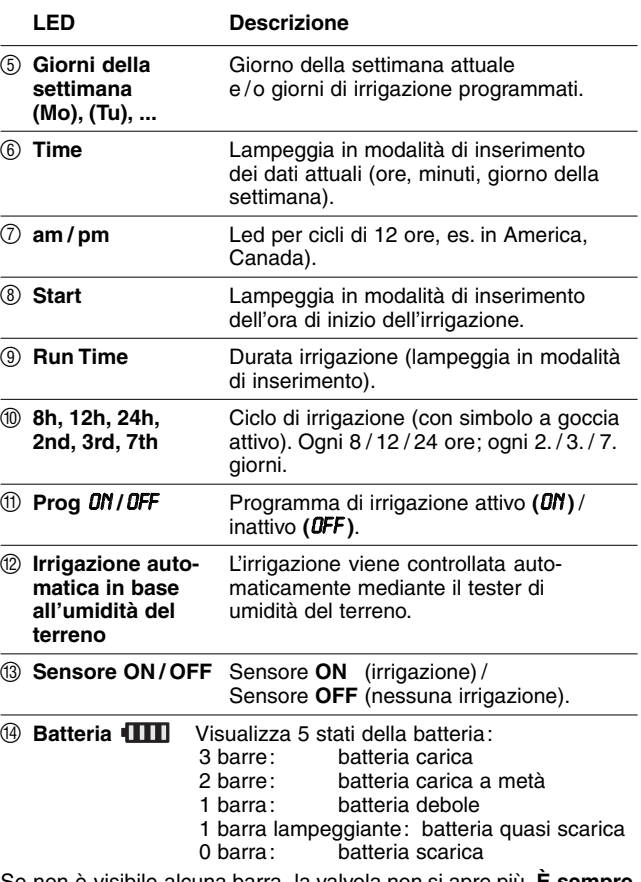

Se non è visibile alcuna barra, la valvola non si apre più. **È sempre possibile chiudere una valvola aperta automaticamente.** Il LED della **batteria** viene ripristinato con la sostituzione della batteria.

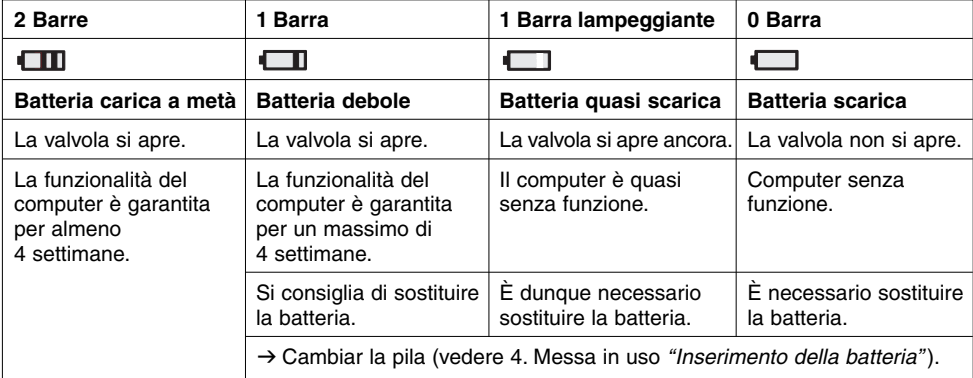

## **Inserimento della batteria:**

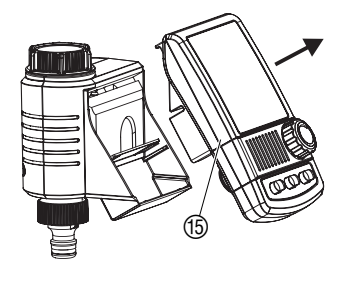

**Collegamento del computer per irrigazione:**

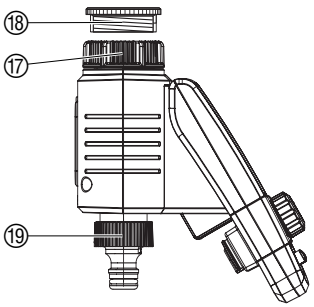

**Collegamento del tester di umidità o sensore di pioggia (optional):**

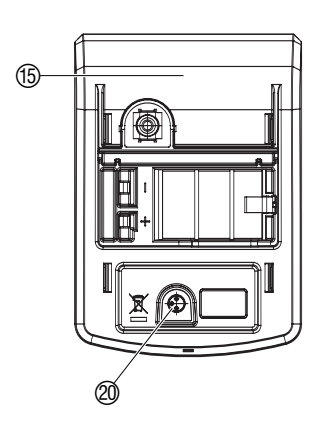

Utilizzare esclusivamente una batteria alcalino-manganese 9 V di tipo IEC 6LR61.

- 1. Rimuovere il pannello di comando (6) dall'alloggiamento del computer per irrigazione.
- 2. Inserire la batteria nel vano batterie ®. Fare attenzione **a rispettare la polarità**  $\mathcal{P}$ **.** Il display visualizza per ca. 2 secondi tutti i simboli e quindi passa al livello operativo 2 (impostazione dei dati correnti).

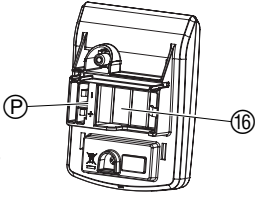

3. Inserire nuovamente il pannello di comando ® sull'alloggiamento.

Il computer per irrigazione è fornito di ghiera filettata @ per l'attacco a rubinetti con filetto da 33,3 mm (G1"). L'adattatore ® in dotazione consente di collegare il computer anche a rubinetti con filetto da 26.5 mm  $(G \frac{3}{4})$ .

- 1. **Per filettature da 26,5 mm (G 3/4"):** Avvitare a mano l'adattatore ® sul rubinetto (non usare pinze).
- 2. Avvitare, sempre a mano, la ghiera  $@$  del computer sull'adattatore ®.
- 3. Avvitare la presa <sup>(1)</sup> per il raccordo portagomma sull'uscita del computer.

Oltre all'irrigazione temporizzata, il programma consente inoltre di considerare l'umidità del terreno oppure le precipitazioni.

Se il terreno è sufficientemente umido, il sistema arresta oppure impedisce l'attivazione del programma. L'irrigazione manuale **Man. On /Off** è invece indipendente dal sensore.

La modalità "Irrigazione automatica in base all'umidità del terreno" consente di controllare l'irrigazione anche esclusivamente in base all'umidità del terreno.

- 1. Rimuovere il pannello di comando  $@$  dall'alloggiamento del computer per irrigazione.
- 2. Posizionare il sensore umidità del terreno nell'area di irrigazione

**– oppure –**  posizionare il tester pioggia (event. con prolunga) al di **fuori** dell'area di irrigazione.

3. Inserire il connettore del sensore nella porta sensore @ del computer per irrigazione.

Per collegare sensori di modelli precedenti è eventualmente necessario un **cavo adattore GARDENA art. 1189-00.600.45** disponibile presso l'assistenza clienti GARDENA.

### **Sicurezza antifurto (optional):**

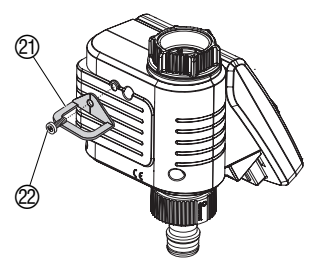

**5. Programmazione** 

### **Impostazione dei dati correnti: [Livello 2]**

**I**

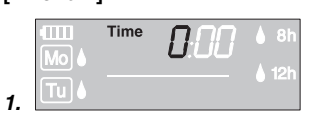

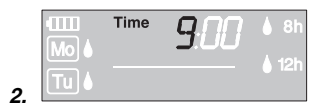

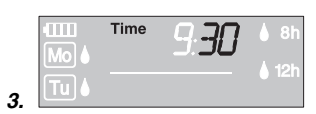

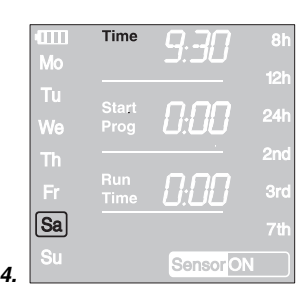

**Modalità di irrigazione:**

Per impedire eventuali furti, è possibile fissare sul retro del watertimer elettronico una speciale **staffa di sicurezza, art. 1815-00.791.00**, reperibile presso il Centro Assistenza GARDENA.

- 1. Avvitare saldamente la staffa  $\oslash$  con la vite  $\oslash$  al retro del watertimer elettronico.
- 2. Assicurare la staffa  $\Omega$  con una catena o un lucchetto.

Attenzione: la vite di fissaggio, una volta montata, non può più essere tolta.

Per impostare il programma è possibile rimuovere il modulo di comando ed eseguire la programmazione (vedere 4. Messa in uso Inserimento della batteria).

- 1. Premere il tasto **Menu**  (solo se non si è appena inserita una nuova batteria). Sul display lampeggiano la scritta **Time** e la cifra delle ore.
- 2. Impostare l'ora con la manopola (nell'esempio, le *9* ) e confermare con il tasto **OK**. Sul display lampeggiano la scritta **Time** e le cifre dei minuti.
- 3. Usando la manopola impostare i minuti correnti (nell'esempio, *30* ) e confermare con il tasto **OK**. Sul display lampeggiano la scritta **Time** <sup>e</sup> l'indicatore del giorno.
- 4. Selezionare il giorno corrente della settimana spostando il cursore con la manopola (nell'esempio, su sabato **Sa**) e confermarlo premendo il tasto **OK**.

### Il display passa al livello **impostazione dei programmi d'irrigazione.**

Sul display lampeggiano i LED **Start** e dell'ora.

**Il computer per irrigazione ha due modalità:**

- **Irrigazione temporizzata** con il programma inserito (l'irrigazione inizia in base all'ora di inizio) **– oppure –**
- **Irrigazione automatica in base all'umidità del terreno**  mediante un tester di umidità del terreno GARDENA (l'irrigazione inizia quando il sensore segnala terreno asciutto).

## **Inserimento del programma di irrigazione:**

## **[Livello 3]**

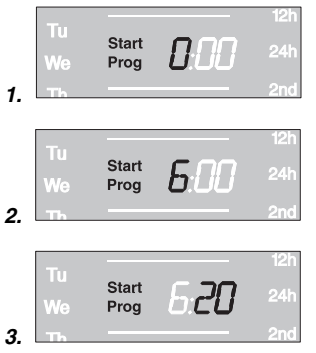

## **[Livello 4]**

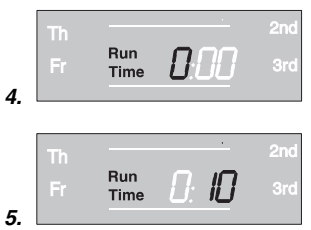

## **Irrigazione temporizzata:**

- 1. Premere 2 volte il tasto **Menu** (solo se non si sono appena inseriti i dati correnti). Sul display lampeggiano il LED **Start Prog** e il LED dell'ora.
- 2. Impostare con la manopola l'ora di inizio dell'irrigazione (es. *6* ore) e confermare con **OK**. Sul display lampeggiano il LED **Start Prog** e il LED dei minuti.
- 3. Sempre con la manopola inserire i minuti d'inizio irrigazione (nell'esempio, *20* ) e confermare il dato premendo il tasto **OK**. Sul display lampeggiano la scritta **Run Time** e la cifra dell'ora per la durata dell'irrigazione.
- **I**
- 4. Inserire la durata dell'irrigazione espressa in ore (nell'esempio *0* ) usando la manopola e confermarla con il tasto **OK**. Sul display lampeggiano la scritta **Run Time** e le cifre dei minuti.
- 5. Utilizzando la manopola inserire la durata dell'irrigazione espressa in minuti (nell'esempio, *10* ) e confermarla con il tasto **OK**. Sul display appare un cursore lampeggiante in corrispondenza di **8h** (frequenza irrigazione).

## **La frequenza può essere selezionata mediante:**

- **(6.) intervalli fissi** (colonna destra del display) **– oppure –**
- **(7.) i giorni della settimana** (colonna sinistra del display).
- 6. Selezionare **il ciclo di irrigazione** con la manopola (es. **2nd**) e confermare con **OK**.

**(8h / 12h / 24 h) :** irrigazione ogni 8 / 12 / 24 ore **(2nd / 3rd / 7th):** irrigazione ogni 2./ 3./ 7. giorno

Il display passa alla videata di attivazione del programma di irrigazione.

**– oppure –** 

7. Selezionare rispettivamente con la manopola i **giorni di irrigazione** 

(es. **Mo**, **Fr** lunedì e venerdì) e confermare con il tasto **OK**. Premere il tasto **Menu**.

Il display passa alla videata di attivazione del programma di irrigazione.

## **[Livello 5]**

**6.**

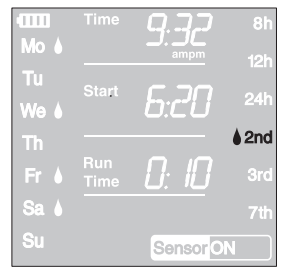

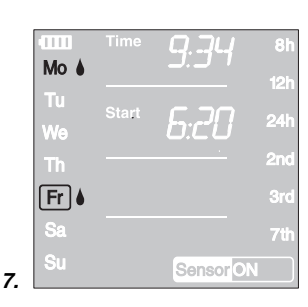

### **Attivazione programma di irrigazione: [Livello 6]**

i. Tu  $\Gamma$  Per eseguire il programma di irrigazione, selezionare **Prog** *ON*.

- 1. Premere 5 volte il tasto **Menu** (non se il programma è stato creato precedentemente).
- 2. Selezionare **Prog** *ON* utilizzando la manopola e confermare con il tasto **OK**.

Si visualizza la scritta **Prog** *OK* per due secondi, quindi il display torna alla **schermata iniziale**.

La programmazione del computer per irrigazione è ora terminata, ovvero la valvola interna si apre / chiude automaticamente e procede all'irrigazione nell'ora /giorno programmati.

È possibile irrigare manualmente anche dopo aver selezionato **Prog** *OFF*.

## **Irrigazione automatica secondo l'umidità del terreno:**

Premessa: Il tester di umidità GARDENA **art. 1188** è collegato (vedere 4. Messa in uso).

Il programma precedentemente creato di irrigazione temporizzata rimane invariato, ma non viene eseguito.

- 1. Tenere premuto 5 secondi il tasto **Menu**. Il ciclo di irrigazione lampeggia.
- 2. Selezionare il ciclo di irrigazione desiderato utilizzando la manopola (es. giorno) e confermare con il tasto **OK**.
	- Giomo Irrigazione giornaliera (6 20), quando il sensore<br>**Externalista di umidità segnala terreno asciutto** di umidità segnala terreno asciutto.
		- Notte Irrigazione notturna (20 6), quando il sensore<br>di umidità segnala terreno asciutto di umidità segnala terreno asciutto.
- Giorno & notte<br> **EXI** di umidità segnala terreno asciutto. di umidità segnala terreno asciutto.
- 3. Impostare con la manopola la durata dell'irrigazione in minuti (0 – 59 min.) (es. *40* minuti) e confermare con **OK**. L'irrigazione inizia con il ciclo impostato quando il sensore di umidità segnala terreno asciutto (sensore **ON**).

La durata impostata dell'irrigazione sensorizzata è valida anche per l'irrigazione manuale.

**In caso di irrigazione automatica basata sull'umidità del terreno si effettua una pausa di due ore dopo ogni irrigazione affinché il tester di umidità rilevi l'umidità del terreno.**

### **Esempio:**

Ciclo di irrigazione  $= 23$  (giorno),

Durata irrigazione  $= 40$  minuti.

L'irrigazione inizia quando il sensore (sensore **ON**) segnala terreno asciutto durante il giorno (6 – 20) e termina, a seconda dell'umidità del terreno, in massimo 40 minuti.

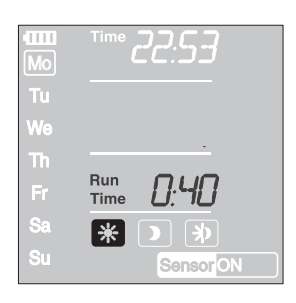

**I**

32

La durata dell'irrigazione è preimpostata da produttore a 30 minuti. **Programma di emergenza:** se nell'irrigazione automatica non è inserito un sensore oppure il cavo di collegamento è difettoso, il sistema esegue l'irrigazione ogni 24 ore. La durata di irrigazione corrisponde al Run-Time, limitata tuttavia a 30 minuti.

**Controllo / modifica dei programmi:**

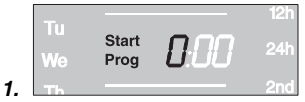

Se è necessario modificare un valore nel programma, è possibile farlo senza modificare gli altri valori.

- 1. Premere due volte il tasto **Menu**. Sul display lampeggiano il LED **Start** e il LED dell'ora.
- 2. Premere il tasto **Menu** per passare al livello successivo del programma
	- **oppure**

modificare i dati del programma utilizzando la manopola e confermare con il tasto **OK**.

**Se durante un programma si modifica la durata irrigazione, l'irrigazione corrente viene terminata.**

Indipendentemente dalla programmazione impostata, il computer può essere **comandato manualmente in qualunque momento.** E' quindi sempre possibile attivare o interrompere l'irrigazione senza intervenire sui programmi memorizzati (ora di inizio, durata e frequenza irrigazione). Il modulo di comando deve essere inserito.

- 1. Premere il tasto **Man.** per attivare manualmente l'irrigazione. Sul display appaiono e rimangono lampeggianti per 10 secondi la scritta **Run Time** e le due cifre che indicano la durata dell'irrigazione, prefissata in *30* minuti.
- 2. Se i minuti relativi alla durata irrigazione lampeggiano, è possibile modificare la durata con la manopola (tra *0 :00* <sup>e</sup>*0 :59* ) (es. *10* minuti) e confermare con il tasto **OK**.
- 3. In qualunque momento è possibile interrompere un'irrigazione in corso, sia manuale che automatica, premendo il tasto **Man.** La valvola si chiude e l'irrigazione ha termine.

La durata dell'irrigazione manuale può essere modificata solo con il display inserito. La durata dell'irrigazione, una volta modificata, resta in memoria, cioè resta valida anche per le successive aperture in manuale della valvola.

Attenzione: se si varia il dato impostandolo su *0 :00*, la valvola viene chiusa e resta tale anche agendo sul tasto **Man.** (sicurezza bambini).

Quando è in corso un'irrigazione attivata manualmente, l'eventuale programma automatico, che dovrebbe avviarsi in contemporanea, viene inibito.

**Esempio:** Un'irrigazione della durata di 30 minuti viene attivata **manualmente alle ore 9.00**. In questo caso un programma, il cui inizio **(START)** è impostato **fra le 9.00 e le 9.30**, non verrà seseguito.

## **Irrigazione manuale:**

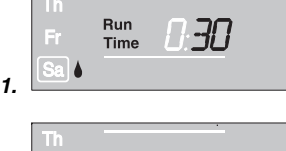

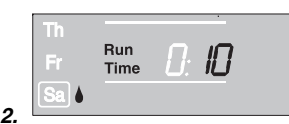

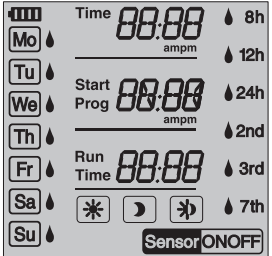

**Indicazione:**

Qualora si voglia cancellare dalla memoria del computer i dati impostati, si può procedere a un reset.

→ Premere contemporaneamente i tasti **Man.** e Menu per un paio di secondi. Il display visualizza per ca. 2 secondi tutti i simboli e quindi

passa al livello operativo 1 (condizione base).

- Tutti i programmi vengono azzerati.
- La durata dell'irrigazione manuale viene ripristinata al dato originario di 30 minuti (*0 :30* ).
- I dati correnti impostati (ora e giorno della settimana) rimangono attivi.

Se durante la programmazione non si effettua alcun inserimento per oltre 60 secondi, il display ritorna nuovamente alla schermata iniziale. Il sistema rileva tutte le modifiche effettuate sino a quel momento.

Se un sensore collegato al computer di irrigazione segnala umidità **(OFF)**, l'irrigazione programmata non verrà eseguita.

## **6. Interventi di fine stagione**

**Conservazione / In inverno:**

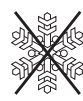

- 1. Prima dell'inverno, staccare il computer dal rubinetto e riporlo in luogo riparato dopo aver estratto la pila dal suo alloggiamento.
- 2. Non lasciarlo mai esposto al gelo: se l'acqua ghiaccia, provoca un danno irreparabile al corpo idraulico.

**Smaltimento:** (conforme a: RL2002/96/EC)

**Smaltimento delle pile scariche:**

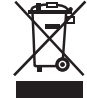

Non smaltire insieme ai normali rifiuti domestici. Utilizzare sempre gli appositi contenitori di raccolta.

- $\rightarrow$  Importante: l'apparecchio va smaltito consegnandolo al centro di smaltimento municipale.
- $\rightarrow$  Restituire le batterie usate in un punto di vendita o smaltirle tramite un centro di smaltimento municipale.

Smaltire la pila solo se è **completamente scarica**.

## **7. Manutenzione**

## **Pulizia del filtro:**

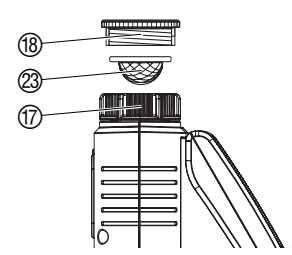

Il filtro  $\oslash$  deve essere regolarmente controllato e, se necessario, pulito.

- 1. Svitare a mano il dado di raccordo 10 del computer per irrigazione dalla filettatura del rubinetto dell'acqua (non utilizzare pinze).
- 2. Svitare eventualmente l'adattatore (8).
- 3. Estrarre e pulire il filtro 23 del dado di raccordo (7).
- 4. Montare nuovamente il computer per irrigazione (vedere 4. Messa in uso "Collegamento del computer per irrigazione").

## **8. Anomalie di funzionamento**

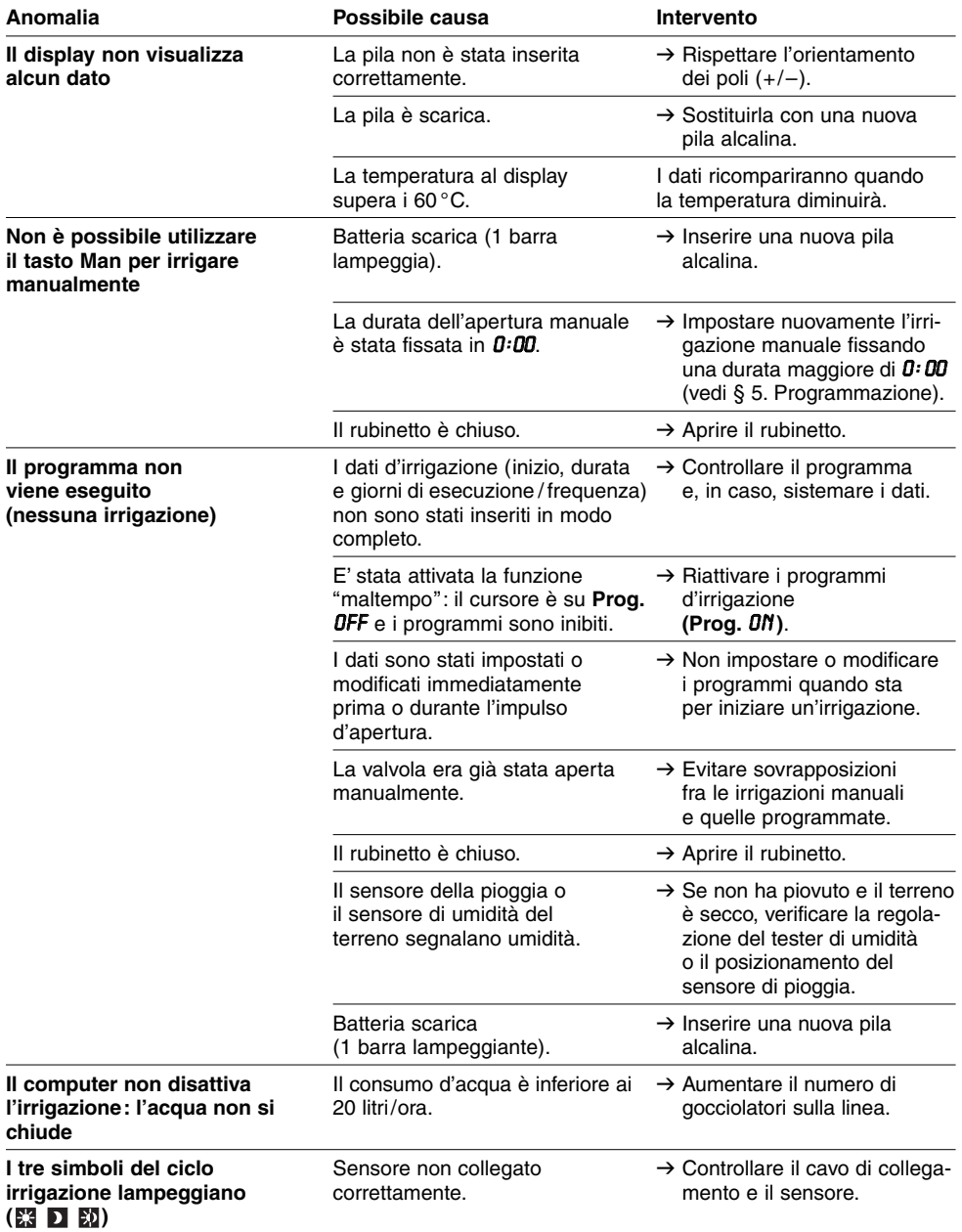

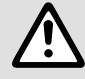

In caso di altre anomalie, contattare il Centro di Assistenza Tecnica GARDENA.<br>Tecnica GARDENA o dai rivenditori autorizzati GARDENA.<br>Tecnica GARDENA o dai rivenditori autorizzati GARDENA. **Le riparazioni devono essere eseguite esclusivamente dai Centri di Assistenza Tecnica GARDENA o dai rivenditori autorizzati GARDENA.**

## **9. Accessori disponibili**

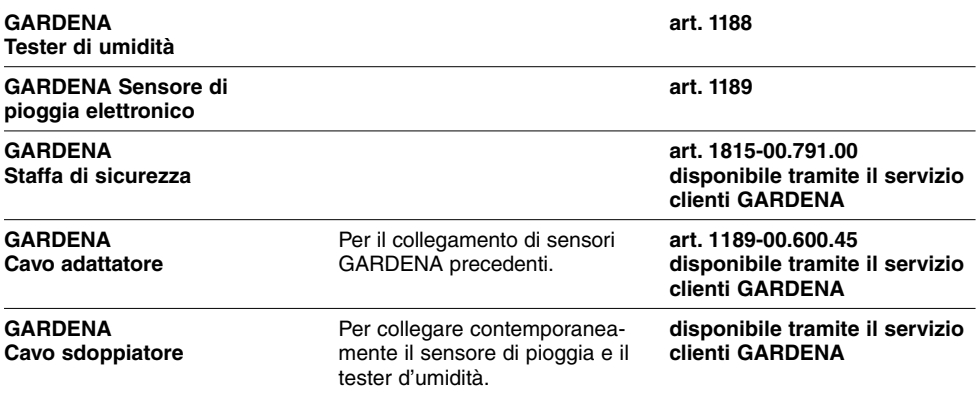

## **10. Dati tecnici**

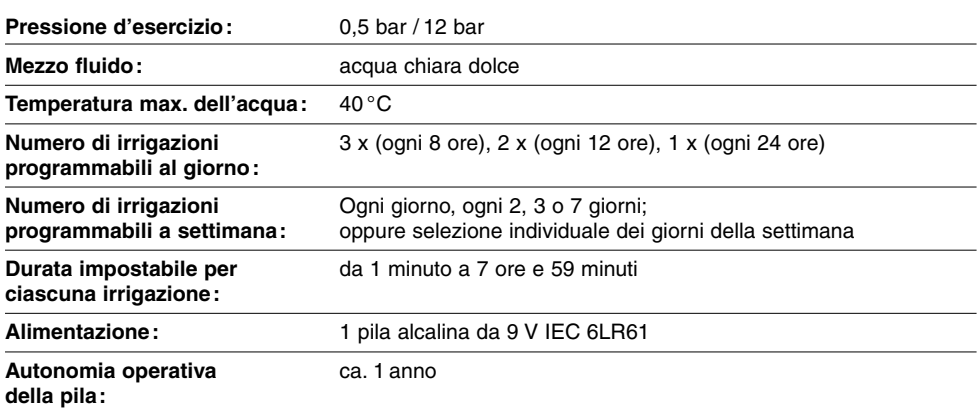

## **11. Assistenza / Garanzia**

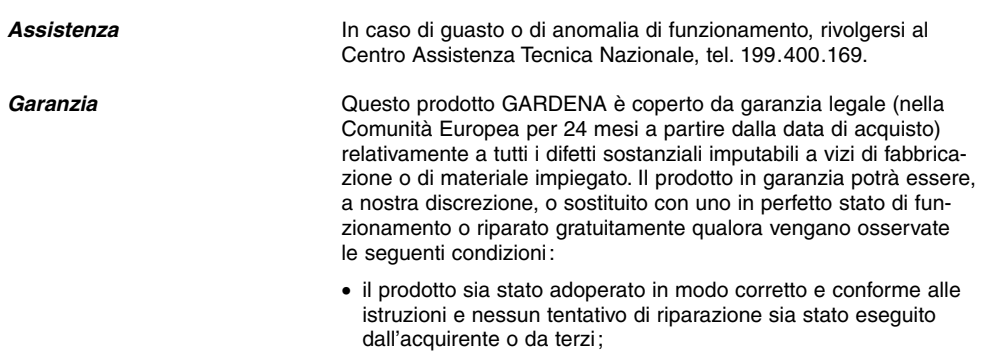

- il prodotto sia stato spedito a spese del mittente direttamente a un centro assistenza GARDENA allegando il documento che attesta l'acquisto (fattura o scontrino fiscale) e una breve descrizione del problema riscontrato.
- Non rientrano nella presente garanzia eventuali danni e anomalie di funzionamento imputabili alla qualità dell'acqua o alle tubazioni (calcare, scorie, depositi di ruggine, etc.) oppure causati dall'impiego di una pila non conforme alle istruzioni o comunque montata erroneamente.
- Risulta parimenti escluso dalla garanzia qualunque danno causato dal gelo: il computer per irrigazione dev'essere ricoverato in luogo protetto prima che sopraggiunga l'inverno.

L'intervento in garanzia non estende in nessun caso il periodo iniziale.

La presente garanzia del produttore non inficia eventuali rivalse nei confronti del negoziante/rivenditore.

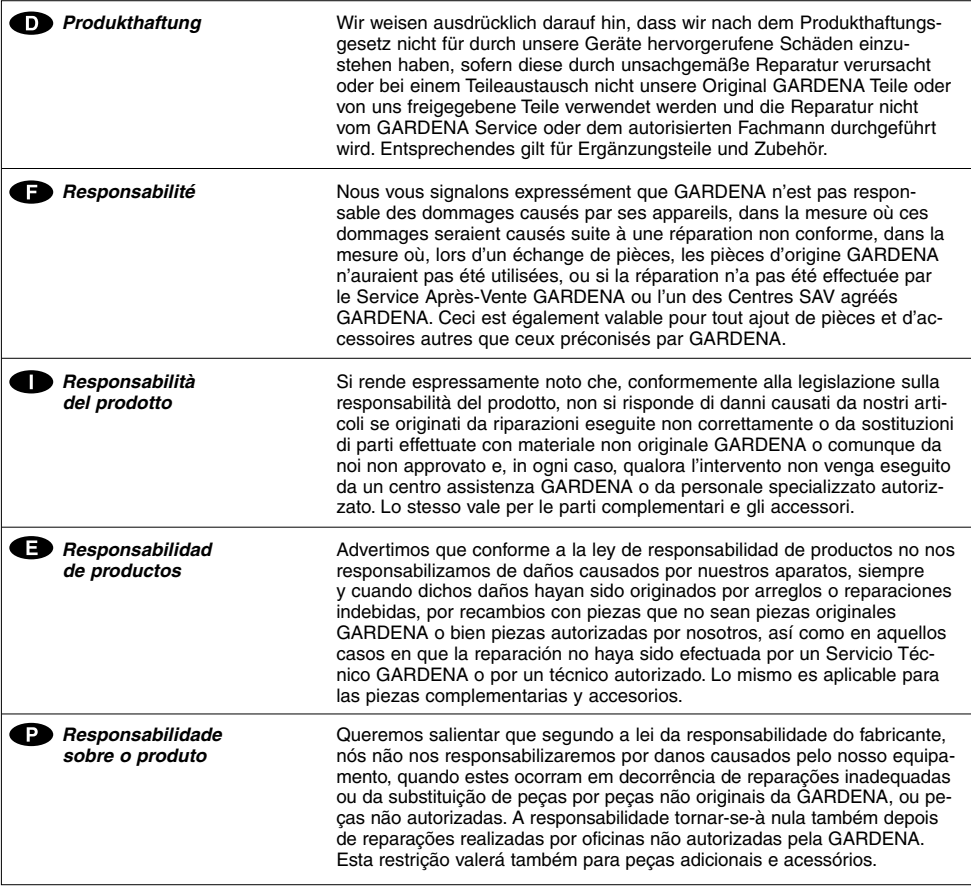

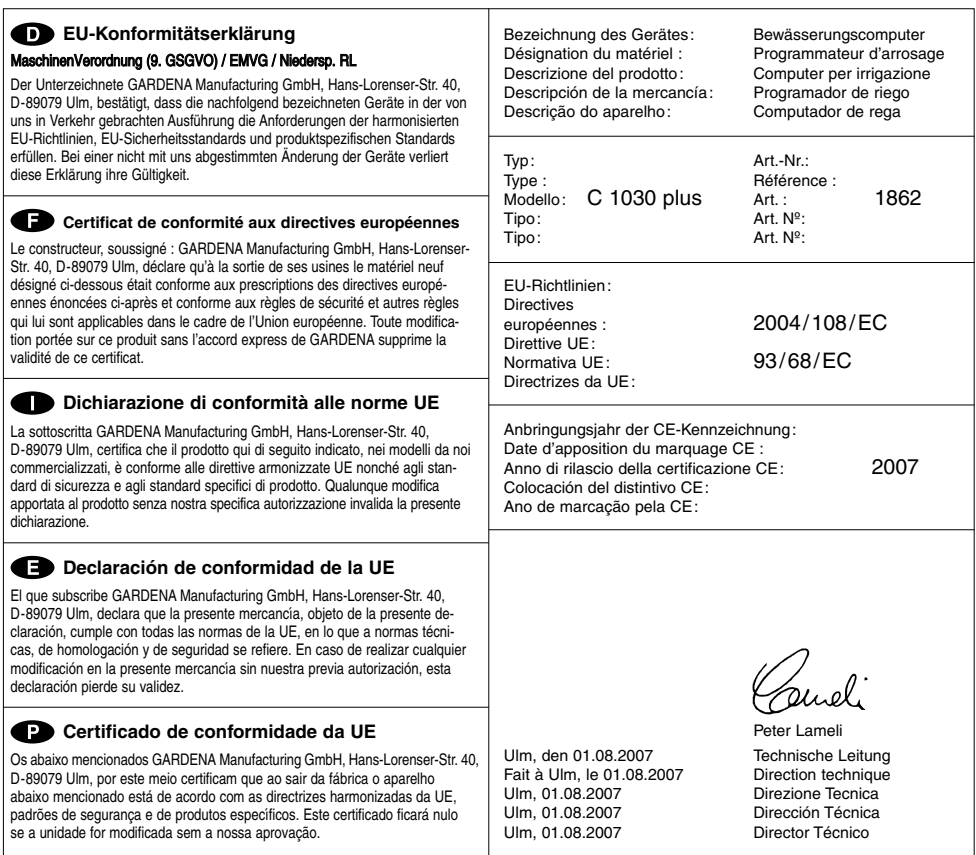

#### **Deutschland / Germany**

**GARDENA** Manufacturing GmbH Service Center Hans-Lorenser-Straße 40 D-89079 Ulm Produktfragen: (+49) 731 490-123 Reparaturen: (+49) 731 490-290 service@gardena.com

### **Argentina**

Argensem® S.A. Calle Colonia Japonesa s/n (1625) Loma Verde Escobar, Buenos Aires Phone: (+54) 34 88 49 40 40 info@argensem.com.ar

#### **Australia**

Nylex Consumer Products 50-70 Stanley Drive Somerton, Victoria, 3062 Phone: (+61) 1800 658 276 spare.parts@nylex.com.au

## **Austria / Österreich**

GARDENA Österreich Ges.m.b.H. Stettnerweg 11-15 2100 Korneuburg Tel.: (+43) 22 62 7 45 45 36 kundendienst@gardena.at

#### **Belgium**

GARDENA Belgium NV/SA Sterrebeekstraat 163 1930 Zaventem Phone: (+32) 2 7 20 92 12 Mail: info@gardena.be

#### **Brazil**

Palash Comércio e Importação Ltda. Rua São João do Araguaia, 338 – Jardim Califórnia – Barueri – SP - Brasil – CEP 06409-060 Phone: (+55) 11 4198-9777 eduardo@palash.com.br

#### **Bulgaria**

Хускварна България ЕООД 1799 София Бул. "Андрей Ляпчев" No 72 Тел.: 02/ 8755148, 9753076 www.husqvarna.bg

#### **Canada**

GARDENA Canada Ltd. 100 Summerlea Road Brampton, Ontario L6T 4X3 Phone: (+1) 905 792 93 30 info@gardenacanada.com

#### **Chile**

Antonio Martinic y Cia Ltda. Cassillas 272 Centro de Cassillas Santiago de Chile Phone: (+56) 2 20 10 708 garfar\_cl@yahoo.com

#### **Costa Rica**

Compania Exim Euroiberoamericana S.A. Los Colegios, Moravia, 200 metros al Sur del Colegio Saint Francis - San José Phone: (+506) 297 68 83 exim\_euro@racsa.co.cr

#### **Croatia**

KLIS d.o.o. Stanciceva 79 10419 Vukovina Phone: (+385) 1 622 777 0 gardena@klis-trgovina.hr

#### **Cyprus**

FARMOKIPIKI LTD P.O. Box 7098 74, Digeni Akrita Ave. 1641 Nicosia Phone: (+357) 22 75 47 62 condam@spidernet.com.cy

#### **Czech Republic**

GARDENA spol. s r.o. Tuřanka 115 627 00 Brno Phone: (+420) 800 100 425 gardena@gardenabrno.cz

#### **Denmark**

GARDENA Norden AB Salgsafdeling Danmark Box 9003 S-200 39 Malmö info@gardena.dk

#### **Finland**

Oy Husqvarna Ab Lautatarhankatu 8b / PL 3 FI-00581 HELSINKI

#### **France**

GARDENA PARIS NORD 2 69, rue de la Belle Etoile BP 57080 ROISSY EN FRANCE 95948 ROISSY CDG CEDEX Tél. (+33) 0826 101 455 service.consommateurs@ gardena.fr

#### **Great Britain**

Husqvarna UK Ltd Preston Road Aycliffe Industrial Park Newton Aycliffe County Durham DL5 6UP info.gardena@husqvarna.co.uk info@gardena.no

#### **Greece**

Agrokip Psomadopoulos S.A. Ifaistou 33A Industrial Area Koropi 194 00 Athens Greece V.A.T. EL093474846 Phone: (+30) 210 66 20 225 service@agrokip.gr

**Hungary**  GARDENA Magyarország Kft. Késmárk utca 22 1158 Budapest Phone: (+36) 80 20 40 33 gardena@gardena.hu

#### **Iceland**

Ó. Johnson & Kaaber Tunguhalsi 1 110 Reykjavik ooj@ojk.is

#### **Ireland**

Michael McLoughlin & Sons Hardware Limited Long Mile Road Dublin 12

#### **Italy**

GARDENA Italia S.p.A. Via Donizetti 22 20020 Lainate (Mi) Phone: (+39) 02.93.94.79.1 info@gardenaitalia.it

#### **Japan**

KAKUICHI Co. Ltd. Sumitomo Realty & Development Kojimachi BLDG., 8F 5-1 Nibanncyo, Chiyoda-ku Tokyo 102-0084 Phone: (+81) 33 264 4721 m\_ishihara@kaku-ichi.co.jp

### **Luxembourg**

Magasins Jules Neuberg 39, rue Jacques Stas Luxembourg-Gasperich 2549 Case Postale No. 12 Luxembourg 2010 Phone: (+352) 40 14 01 api@neuberg.lu

#### **Netherlands**

GARDENA Nederland B V Postbus 50176 1305 AD ALMERE Phone: (+31) 36 521 00 00 info@gardena.nl

#### **Neth. Antilles**

Jonka Enterprises N.V. Sta. Rosa Weg 196 P.O. Box 8200, Curaçao Phone: (+599) 9 767 66 55 pgm@jonka.com

#### **New Zealand**

NYLEX New Zealand Limited Building 2, 118 Savill Drive Mangere, Auckland Phone: (+64) 0800 22 00 88 spare.parts@nylex.com.au

#### **Norway**

GARDENA Norden AB Salgskontor Norge Karihaugveien 89 1086 Oslo

### **Poland**

GARDENA Polska Sp. z o.o. Szymanów 9 d 05-532 Baniocha Phone: (+48) 22 727 56 90 gardena@gardena.pl

#### **Portugal**

GARDENA Portugal Lda. Sintra Business Park Edifício 1, Fracção 0-G 2710-089 Sintra Phone: (+351) 21 922 85 30 info@gardena.pt

#### **Romania**

MADEX INTERNATIONAL SRL Soseaua Odaii 117-123, Sector 1, Bucuresti, RO 013603 Phone: (+40) 21 352 76 03 madex@ines.ro

#### **Russia / Россия**

ООО ГАРДЕНА РУС 123007, г. Москва Хорошевское шоссе, д. 32А Тел.: (+7) 495 540 99 57 info@gardena-rus.ru

#### **Singapore**

Hy - Ray PRIVATE LIMITED 40 Jalan Pemimpin #02-08 Tat Ann Building Singapore 577185 Phone: (+65) 6253 2277 hyray@singnet.com.sg

#### **Slovak Republic**

GARDENA Slovensko, s.r.o. Panónska cesta 17 851 04 Bratislava Phone: (+421) 263 453 722 info@gardena.sk

#### **Slovenia**

GARDENA d.o.o. Brodičče 15 1236 Trzin Phone: (+386) 1 580 93 32 servis@gardena.si

#### **South Africa**

GARDENA South Africa (Pty.) Ltd. P.O. Box 11534 Vorna Valley 1686 Phone: (+27) 11 315 02 23 sales@gardena.co.za

#### **Spain**

GARDENA IBÉRICA S.L.U.  $C/$  Basauri, nº 6 La Florida 28023 Madrid Phone: (+34) 91 708 05 00 atencioncliente@gardena.es

#### **Sweden**

GARDENA Norden AB Försäljningskontor Sverige Box 9003 200 39 Malmö info@gardena.se

#### **Switzerland / Schweiz**

GARDENA (Schweiz) AG Bitziberg 1 8184 Bachenbülach Phone: (+41) 848 800 464 info@gardena.ch

#### **Turkey**

GARDENA / Dost Dis Ticaret Mümessillik A.Þ. Sanayi Çad. Adil Sokak No.1 Kartal - Ýstanbul Phone: (+90) 216 38 93 939 info@gardena-dost.com.tr

#### **Ukraine / Украина**

ALTSEST JSC 4 Petropavlivska Street Petropavlivska Borschahivka Town Kyivo Svyatoshyn Region 08130, Ukraine Phone: (+380) 44 459 57 03 upyr@altsest.kiev.ua

#### **USA**

Melnor Inc. 3085 Shawnee Drive Winchester, VA 22604 Phone: (+1) 540 722-9080 service\_us@melnor.com

1862-20.960.03 /1107 © GARDENA Manufacturing GmbH D-89070 Ulm http://www.gardena.com